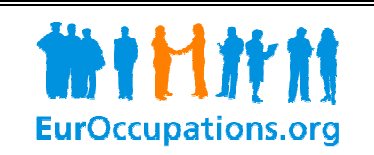

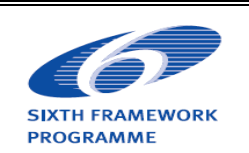

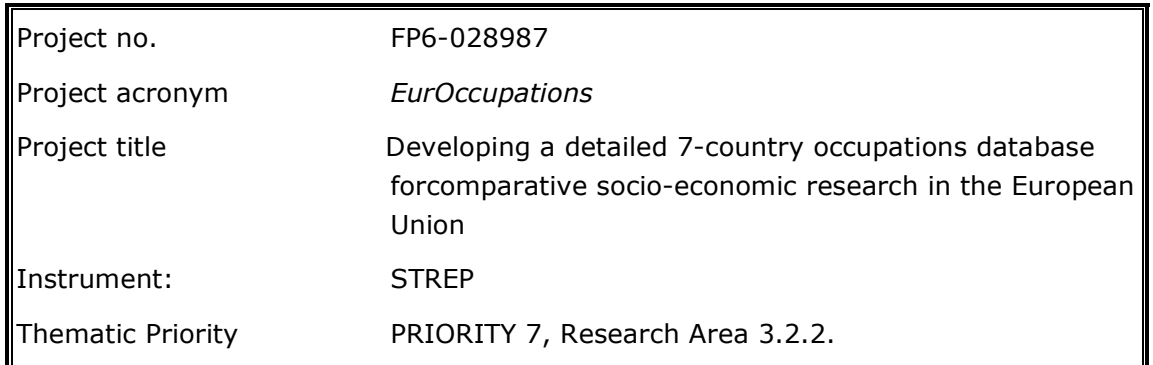

# A facility to search the web-based database

Third Reporting Period – D2

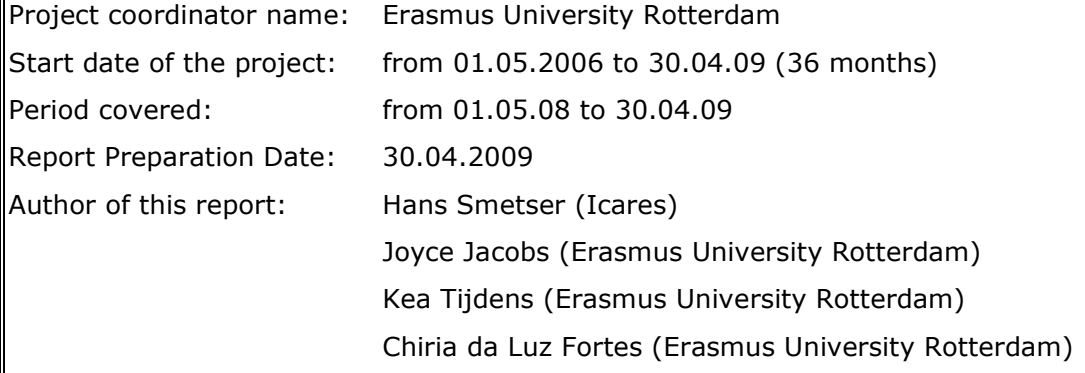

In the project EurOccupations, 10 European universities and research institutes are developing an occupations database, including information on approximately 1500 – 2000 occupations in a variety of industries (from care & welfare to technology & manufacturing, from service occupations to agriculture & fishing).

This project aims to build a publicly available database with the 1,500 - 2,000 most frequent occupations in 8 large EU member states (United Kingdom, Germany, France, Spain, Poland, Belgium, the Netherlands and Italy).

## 1. Introduction

#### 1.1 Introduction of the EurOccupations project

How do occupations compare across countries? How can problems of incomparability of occupations be tackled? To answer these questions, 10 European universities and research institutes have joined their efforts to develop a European occupations database.

The EU funded project 'EurOccupations' aims to build a publicly available occupations database with approximately 1,500 most frequent occupations in 8 large EU member states (United Kingdom, Germany, France, Spain, Poland, Belgium, the Netherlands and Italy). The occupations cover the whole range of industries: varying from care & welfare to technology & manufacturing, from service occupations to agriculture & fishing, etc.

For all 1,500 occupations, the EurOccupations database includes occupational titles and ISCOcodes. For most of the 1,500 occupations the database also includes educational levels.

#### Expert research

For a selection of 160 key occupations, the EurOccupations database additionally includes information on skill levels, occupational content, occupational requirements and relevant social stratification measures. The information for these occupational dimensions is gathered through an expert research, in which occupational experts are asked to judge occupations of their expertise on these dimensions by means of an Internet survey.

#### Expert definition:

Experts are expected to have knowledge about occupations or groups of occupations within the countries involved in EurOccupations.

Experts are: representatives of employers' or employees' organisations, professional organisations, interest groups, vocational training bodies or knowledge centres, supervisors, researchers in the field of occupations (either from universities or from statistical offices), informants from a wide variety of branches of industry, vocational advisors, HRD professionals etc.

#### 1.2. Web-based database

The International Occupation Comparison Application is developed in collaboration with Icares, a Dutch company specialized in international career and educational services. The EurOccupations project took care of the content and Icares has built the International Occupation Comparison application. The application can be found at http://eurocc.icares.com. Deliverable 25, "Manual Web Application", explains how the application works and how it can be used.

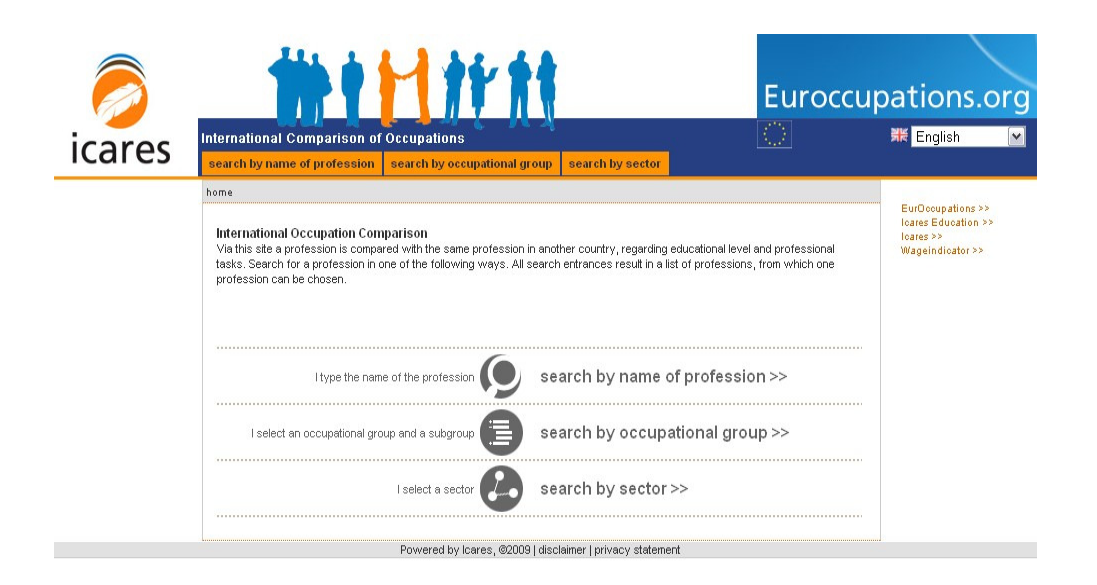

# 2. Content of the International Comparison of Occupations

For the 160 key occupations, the International Comparison of Occupations shows short descriptions, mean educational entry level, and mean frequencies for the tasks belonging to the key occupations. The results are shown for seven countries involved in EurOccupations. These countries are Belgium, France, Germany, Spain, The Netherlands, Poland and United Kingdom. Unfortunately, there were too little filled in web inquiries for Italy. The mean educational entry level is shown according to the ISCED classification. Experts were asked to indicate for each of the tasks how frequently the task is performed (never or on a yearly, monthly, weekly or daily basis). The mean task frequencies are also shown in the application on this scale.

## 3. Searching for occupations

When entering the website (http://eurocc.icares.com), the web visitor has three options to search for an occupation for which he or she wants to compare the results between countries: search by name of profession, search by occupational group, and search by sector.

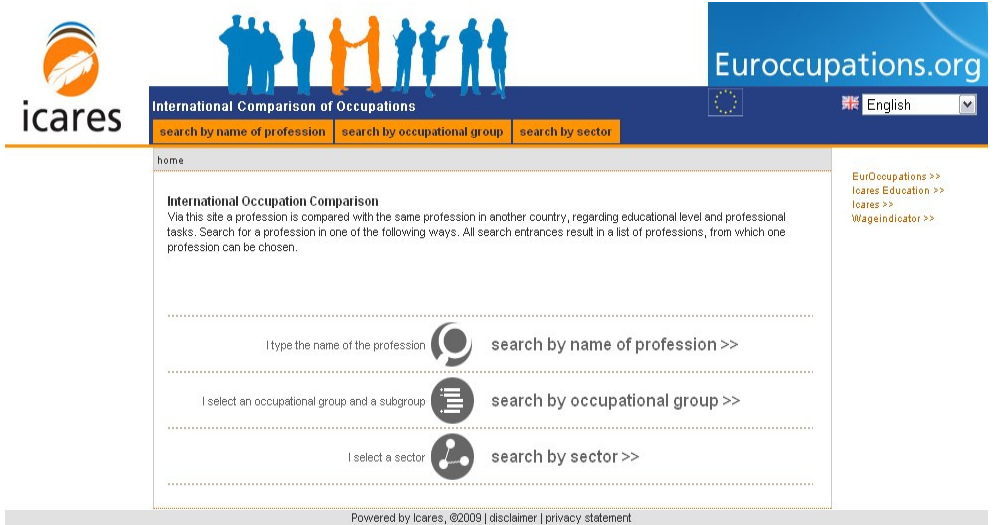

### 3.1 Search by name of profession

By clicking on the orange tab 'search by name of profession' or by clicking on the words 'search by name of profession' in the middle of the screen, the following screen will appear:

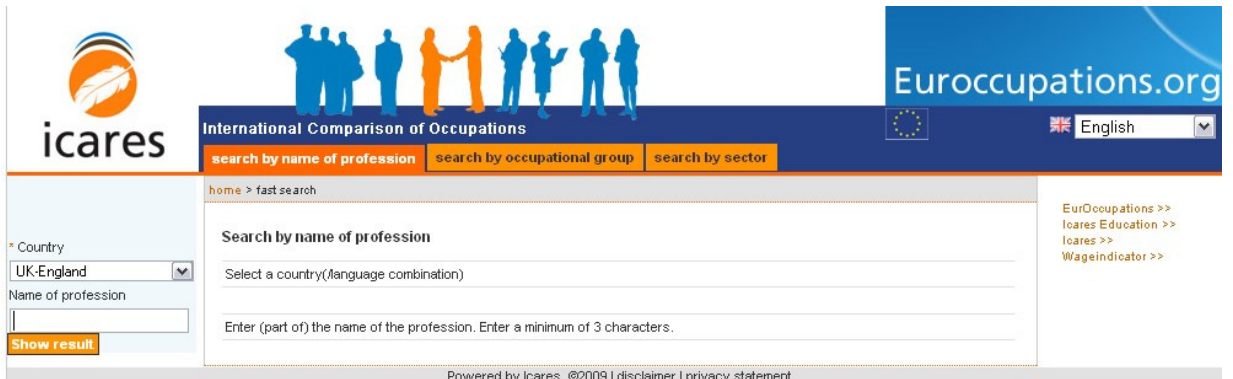

On the left side of this screen, (a part of) a name of a profession can be typed in. At least three characters must be typed in. For example, when 'layer' is ticked in, two occupations will appear when clicking on 'show result':

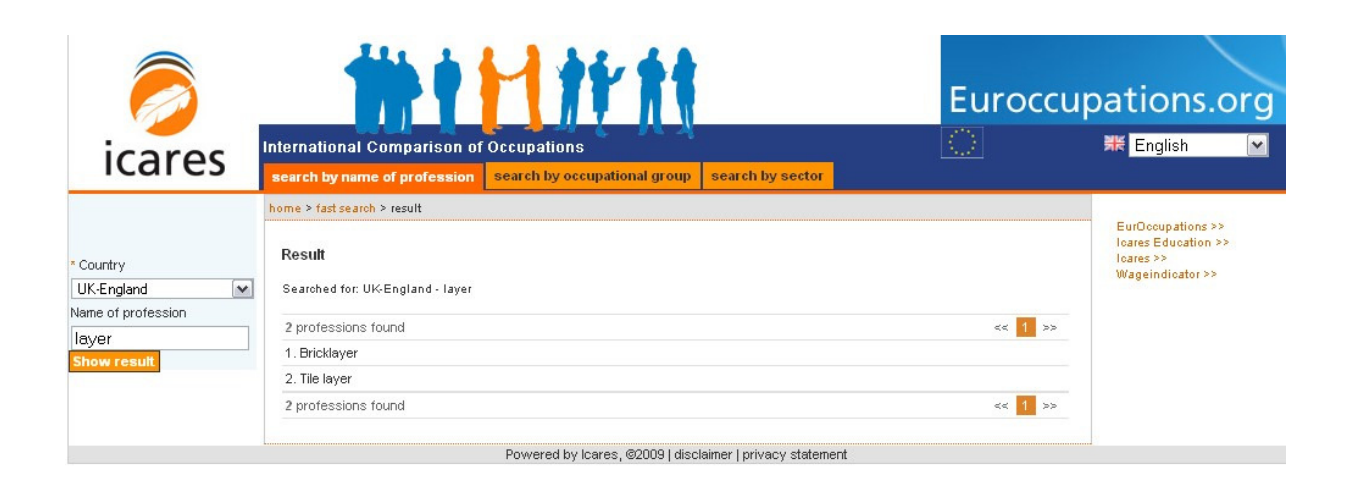

Lets look at the profession 'Tile layer'. The short description of this profession is shown in the blue box. In the box underneath, the mean ISCED entry level is shown for four countries (Germany, UK-England, France, and the Netherlands). Unfortunately, for the other countries no experts filled in the web inquiry.

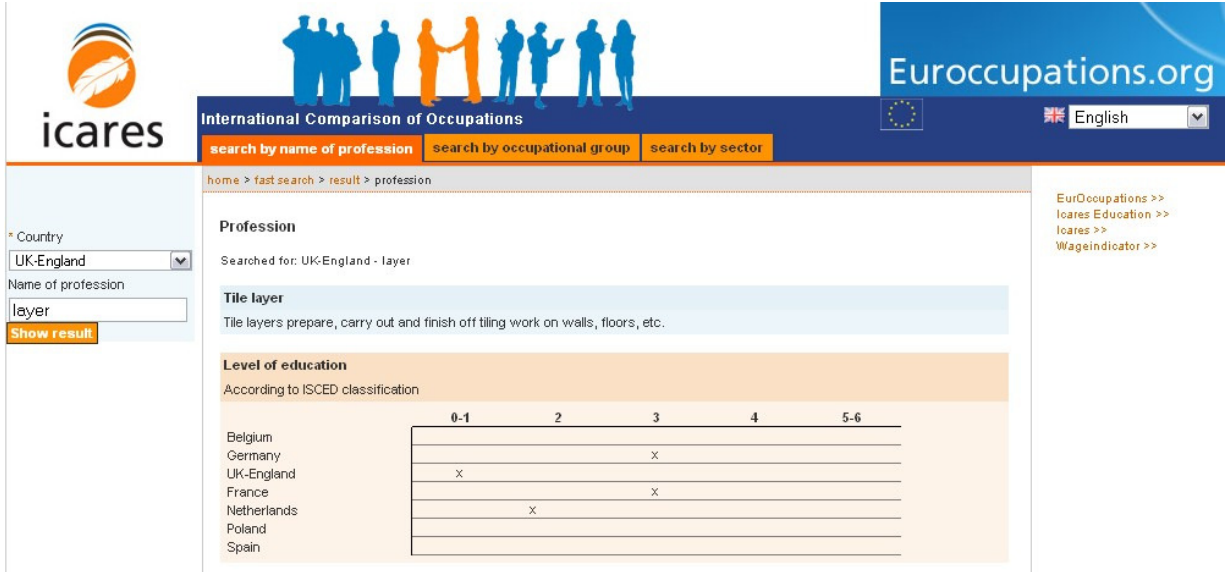

When moving the computer mouse over the numbers in the pink box, the explanation of these numbers will appear. For example, moving the mouse over '0-1' will show a grey box with 'pre-primary and primary education'.

The tasks belonging to this occupation are shown in the blue boxes underneath, with the mean frequencies for each country for which experts have filled in the web inquiry.

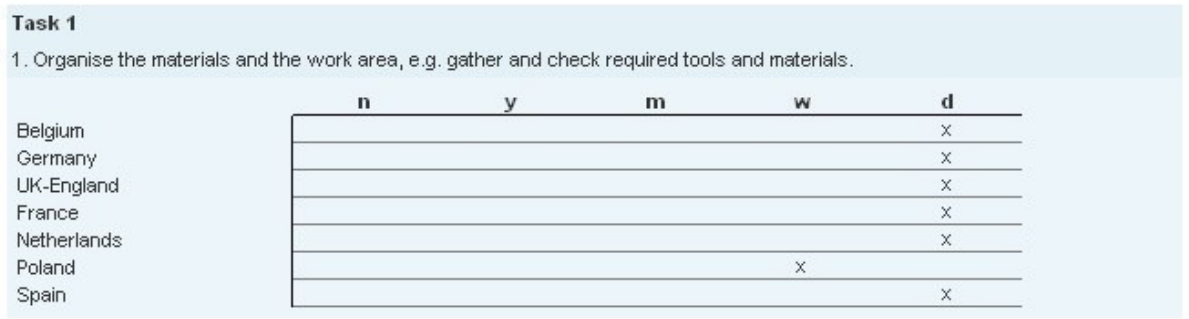

Task 1 'Organise the materials and the work area, e.g. gather and check required tools and materials.' is performed on a daily basis in Belgium, Germany, UK-England, France, the Netherlands, and Spain. In Poland, this task is performed on a weekly basis.

#### 3.2 Search by occupational group

By clicking on the orange tab 'search by occupational group' (or by clicking on the words 'search by occupational group' in the middle of the first screen), the following screen will appear:

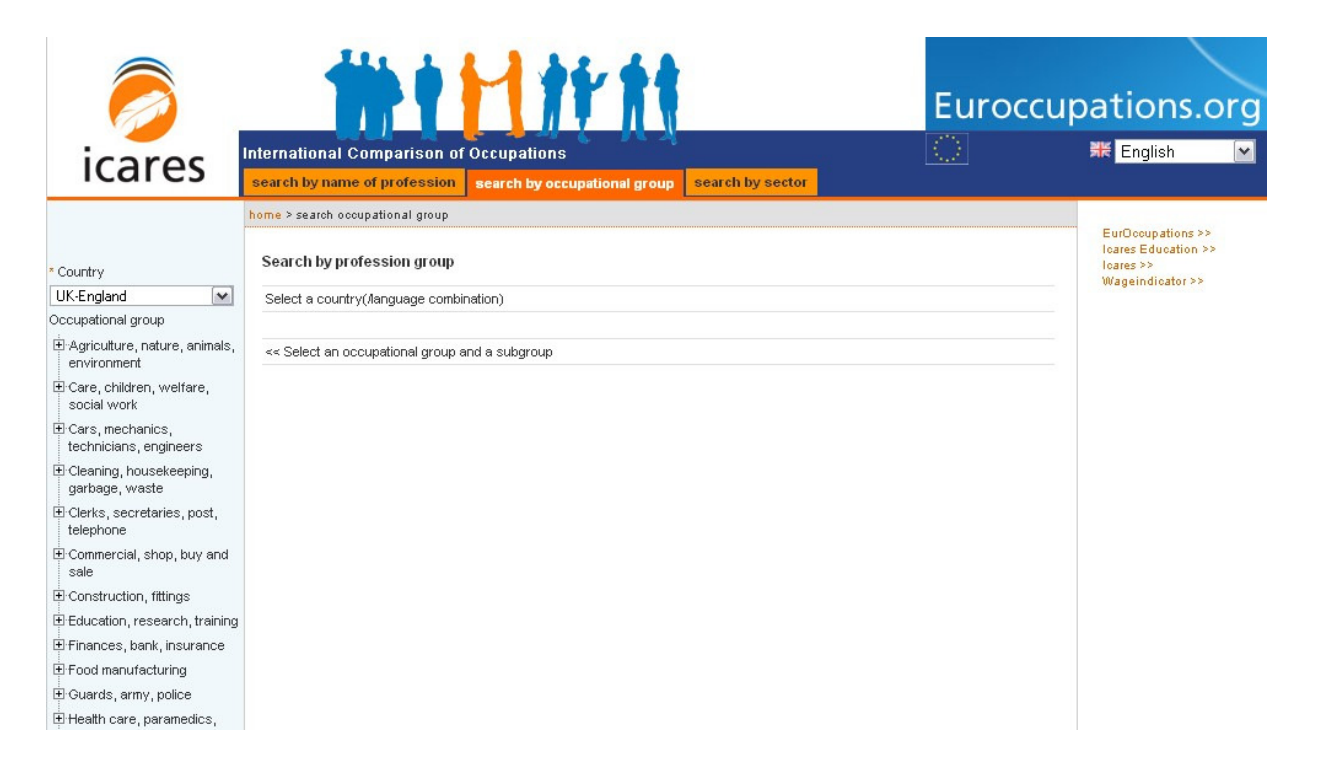

Now, searching according to various areas of work is possible. Examples of these areas of work are 'Agriculture, nature, animals, environment', 'Construction, fittings', and 'Food manufacturing'. Lets click on the group 'Constructions, fittings'. The following screen will appear:

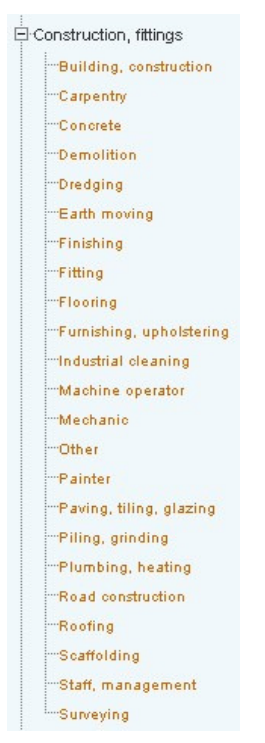

Clicking on the sub-group 'Paving, tiling, glazing' gives again the profession 'Tile layer'. The results shown are the same as for searching by the name of the profession.

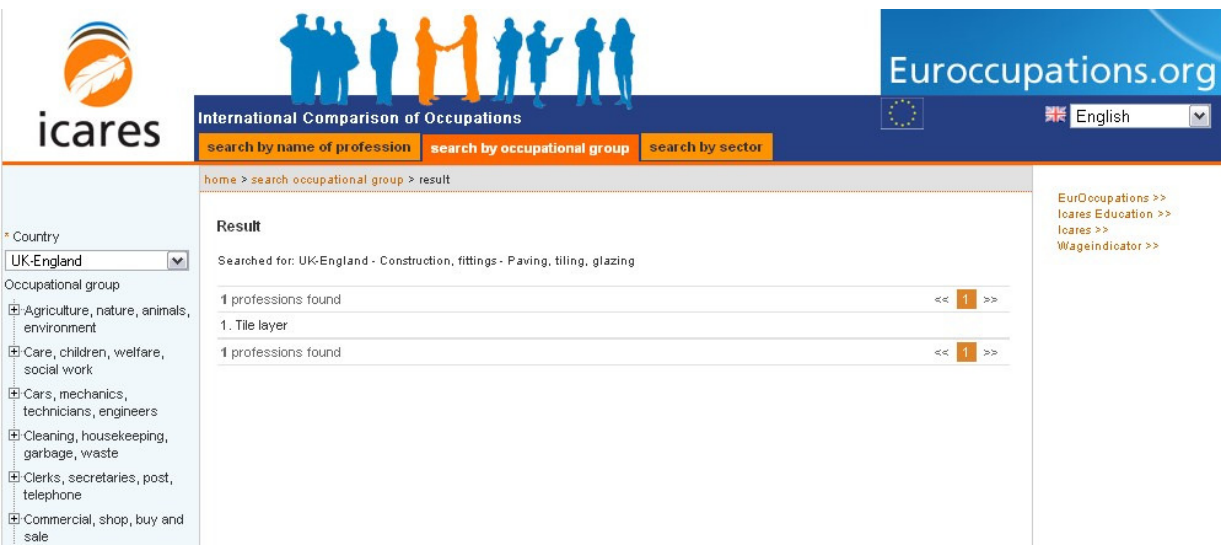

#### 3.3 Search by sector

By clicking on the orange tab 'search by sector' (or by clicking on the words 'search by sector' in the middle of the first screen), the following screen will appear:

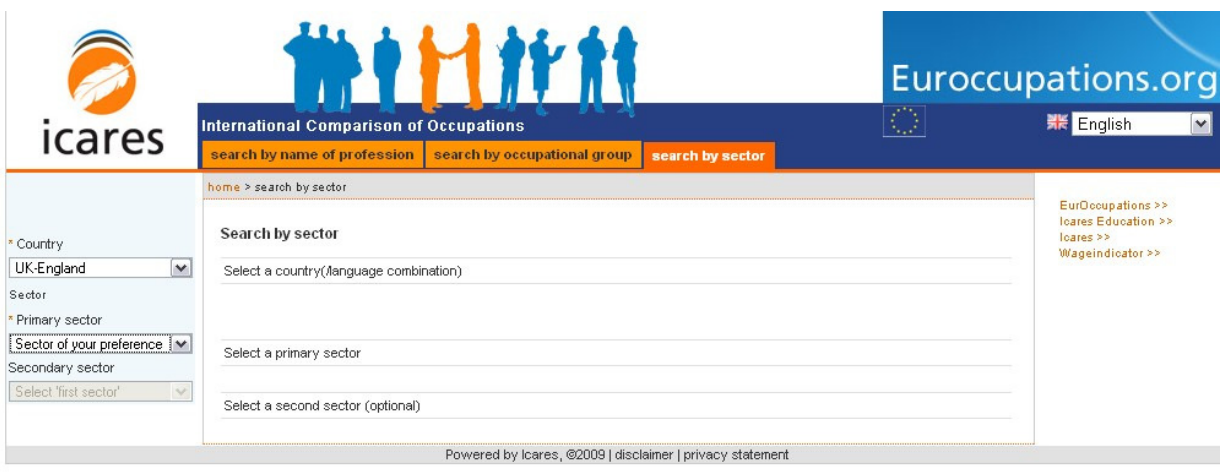

By choosing a primary sector, a list with secondary sectors will appear. Choosing both a primary and a secondary sector, and then clicking on 'show result' gives (an) occupation(s). For example, choose as primary sector 'Building', choose as secondary sector 'Painter/plasterer' will give again the profession 'Tile layer'.

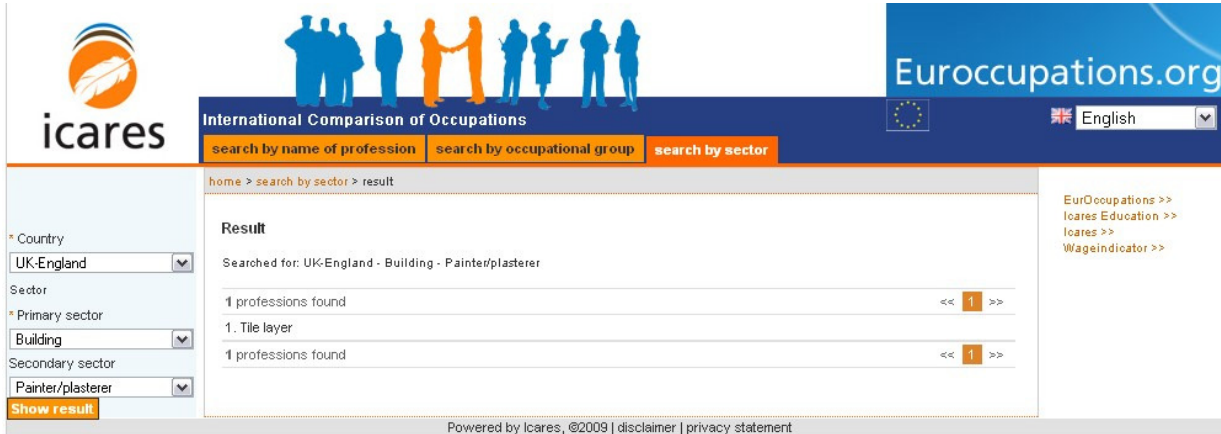

# 4. Varying countries and languages

On the top right side of the web application, there is a possibility to change the language of the web application. The search options are then translated in the chosen language. The countries and tasks shown on the result page are also translated in the chosen language.

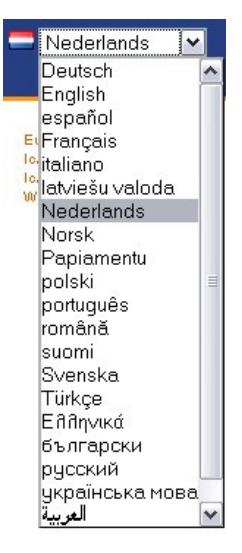

On the left side of the web application, there is a possibility to change the country for which the short description and tasks are shown. For example, when choosing the country 'Netherlands' the search options are also in Dutch. A Dutch name must be entered when searching by name of profession, and Dutch occupational groups are shown when searching by occupational groups. The various sectors when searching by sector are shown in the languages chosen on the top right side of the web application.

# 5. More detailed information on occupations

The web application gives an overview for various countries of the mean ISCED level and the mean task frequencies of an occupation. For more background information on these results, please consult the cluster reports that are available on the EurOccupations: website http://www.euroccupations.org/main/researchlab/deliverables. Also, other information regarding the key occupations can be found in these cluster reports.